## Classroom Technology Quick Start Guide

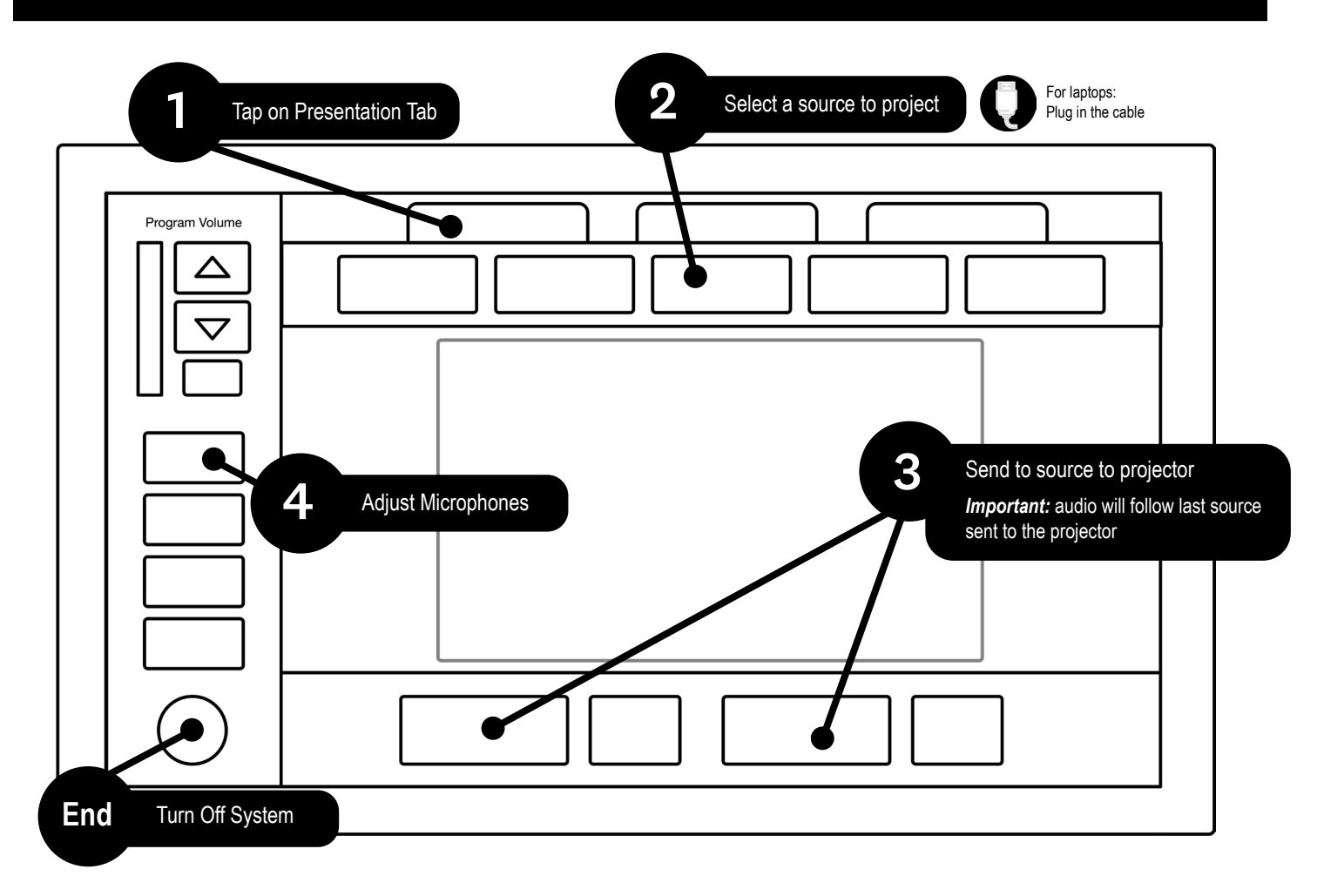

## Microphone Usage The Classroom Capture

- 1. Take the mic(s) out of the microphone drawer
- 2. Turn on the microphone
- 3. Change the volume of the microphone by tapping on the microphone button on the touch panel
- 4. Change the batteries as needed
- 5. Place spent batteries in the manilla envelope in the microphone drawer
- 6. Turn off microphone after use

*For video demonstration, please visit our instruction site*

## In-class AV support 603-646-2999

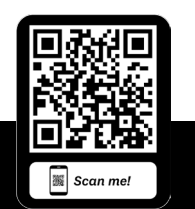

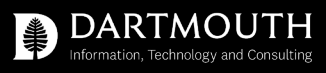

1. Visit *dartgo.org/capture* to schedule

4. Adjust the camera using the presets or manually adjust to your preference

2. Go to "Capture"/ "Record" on the touch panel

3. Select your Primary and Secondary sources to capture